# RAZER BLACKWIDOW V3 MINI HYPERSPEED

## **MASTER GUIDE**

## **Slovenská príručka**

#### **zoznam:**

- Str. 1 Systémové požiadavky a registrácia
- Str. 2 Prehľad rozvrhnutie zariadení
- Str. 3 Použitie
- Str. 5 Nastavenie
- Str. 11 Údržba a čistenie

## **Systémové požiadavky a registrácia:**

Systémové požiadavky:

- Synapse 3
- PC s USB portom alebo Bluetooth v5.0 pripojením
- Windows 7 64bit alebo vyšší
- Internetové pripojenie
- Dostatok voľného miesta na disku

Registrácia a technická podpora Pre registráciu produktu prosím navštívte: https://razerid.razer.com (iba v cudzom jazyku)

## **Prehľad rozloženia:**

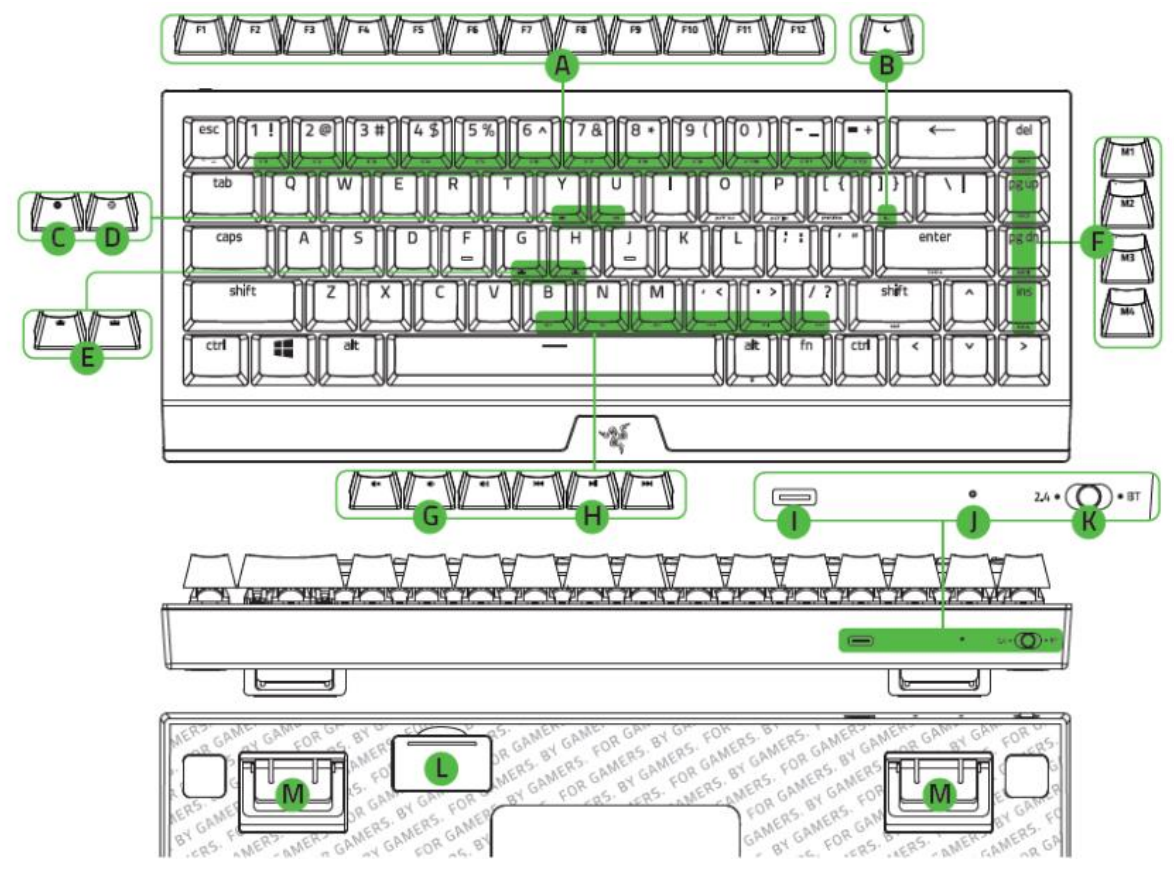

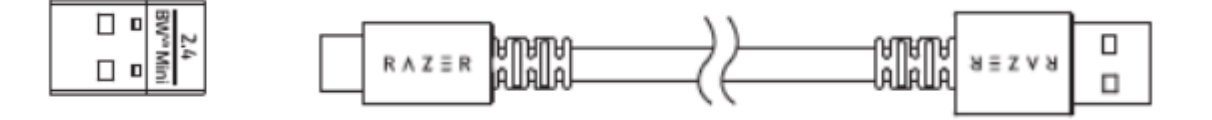

- A. Funkčné klávesy
- B. Klávesa režimu spánku
- C. Nahrávanie Makro príkazov
- D. Herný režim
- E. Ovládanie základného podsvietenie
- F. Macro klávesy
- G. Ovládanie hlasitosti
- H. Multimediálne klávesy
- I. Napájacie / dátový port USB typu C
- J. Indikátor napájania
- K. Prepínanie režimu funkcie klávesnice (2.4 / OFF / BT)
- L. Bezdrôtový USB dongle
- M. Výklopné nožičky
- N. Nožičky

#### **Používanie**

### **nabíjanie:**

Najskôr klávesnicu pripojte k počítaču, ako je vyobrazené a nechajte nabiť na plnú kapacitu. Zelená farba značí, nabité zariadenie, žltá nízky stav nabitia a blikajúce červené kritický stav a zariadenie sa čoskoro vypne, ak ho znova nenabijete.

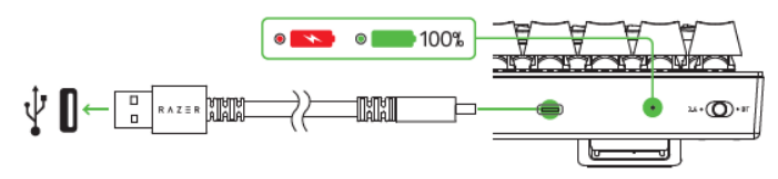

Bezdrôtové pripojenie 2.4GHz Hyperspeed:

Prepnite spínač do zobrazenej polohy, ako je vyobrazené.

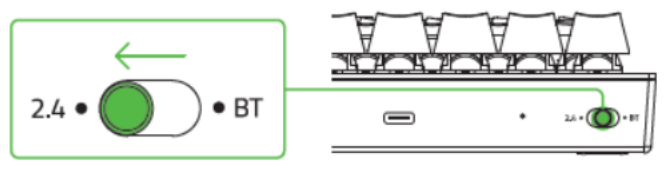

Odstráňte USB bezdrôtový dongle z úložného priestoru a pripojte k počítaču.

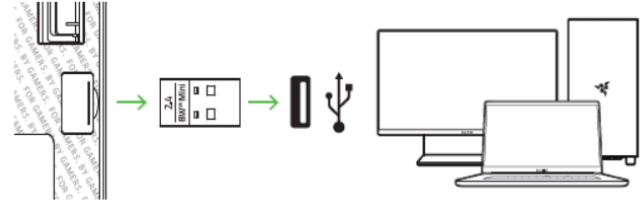

## **Režim Bluetooth:**

1) Prepnite spínač do zobrazenej polohy.

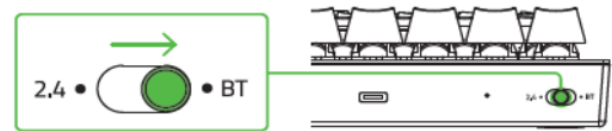

2) Klávesnica je schopná sa prepojiť až s tromi zariadeniami. Pre začatie pripojenia stlačte a chvíľu držte príslušnou kombináciou kláves pod, ktorú chcete dané zariadenie pripojiť. Zvolená klávesa bude modro blikať.

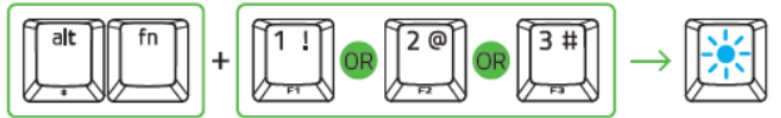

- 3) Na spárovanie klávesnice so zariadením aktivujte funkciu Bluetooth na vašom zariadení.
- 4) Pre prepínanie medzi jednotlivými zariadeniami potom príslušnou kombináciou klávesov môžete prepínať. Zvolená klávesa na chvíľu bude modro svietiť. (Pre kontrolu aká klávesa je aktívna, stlačte FN a ALT).

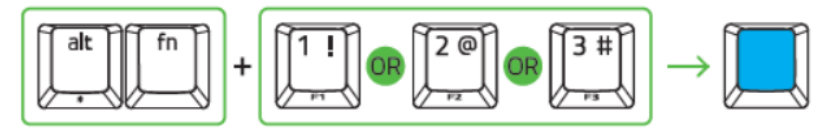

#### **Káblový režim:**

Pre klasické drôtové pripojenie, prepnite spínač na klávesnici do režimu OFF a prepojte pomocou USB káblu s počítačom.

#### **Funkčné klávesy:**

Pre využitie druhotné funkcie klávesu je najskôr držať kláves FN a potom stlačiť príslušný kláves s druhotnou funkciou.

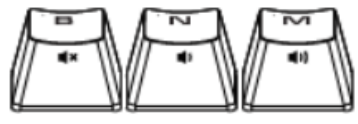

FN + vypnutie zvuku FN + zníženie hlasitosti FN + zvýšenie hlasitosti

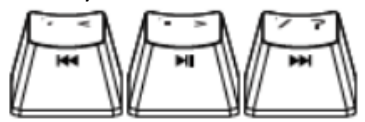

FN + preskočenie na predchádzajúcu skladbu

FN + play a pauza skladby

FN + preskočenie na nasledujúcu skladbu

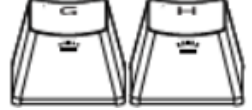

FN + zníženie intenzity podsvietenia loga klávesnice FN + zvýšenie intenzity podsvietenia loga klávesnice

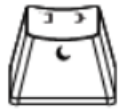

FN + umožnuje uviesť počítač do režimu spánku

#### **Nahrávanie Macro píkazov:**

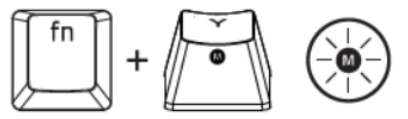

1. Pre začiatok nahrávania makra stlačte tieto klávesy, rozsvieti sa indikátor.

2. Urobte sekvenciu klávesov, ktorú chcete nahrať.

3. Pre ukončenie nahrávania opäť stlačte tieto dve klávesy alebo kláves ESC. Pritom indikátor začne blikať.

4. Stlačte kláves pod ktorú chcete uložiť nahrané Makro.

#### **Herný režim:**

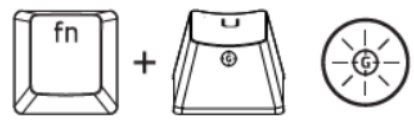

Zapnutím herného režimu vypnete funkciu Windows klávesov a zabránite tým ich nechcenému stlačeniu.

4

Ďalej môžete tiež vypnúť funkciu klávesov Alt + Tab a Alt + F4

#### **Chroma Effects:**

Umožňuje meniť preddefinované farebné efekty klávesnice.

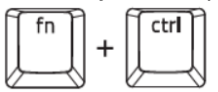

Fn + ctrl + 1 - vypnuté

Fn + ctrl + 2 - Static - opätovné stlačenie klávesov umožnuje cyklické menenie farieb

- Fn + ctrl + 3 Breathing opätovné stlačenie klávesov umožnuje cyklické menenie farieb
- Fn + ctrl + 4 Spectrum cycling

Fn + ctrl + 5 - Wave - opätovné stlačenie klávesov umožnuje meniť smer pohybu vlny

Fn + ctrl + 6 - Reactive - opätovné stlačenie klávesov umožnuje cyklické menenie farieb

Fn + ctrl + 7 - Starlight - opätovné stlačenie klávesov umožnuje cyklické menenie farieb

#### **Nastavenie**

Základný prehľad možností pre váš Razer produkt v Razer Synapse 3

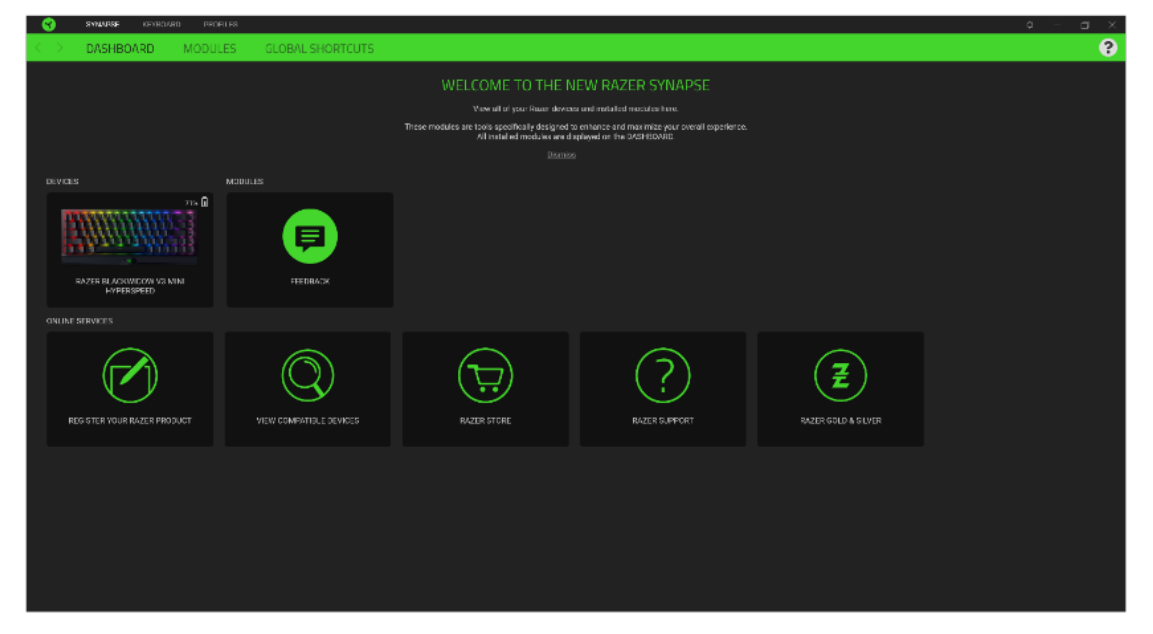

#### **Moduly**

Prehľad modulov, ktoré môžete nainštalovať alebo už máte nainštalované

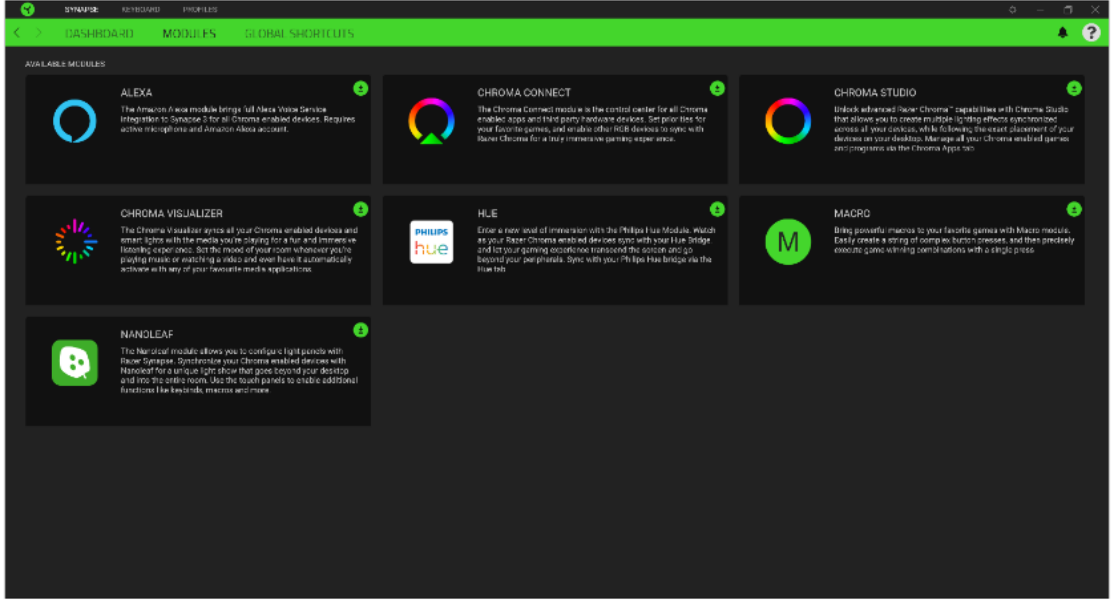

#### **Customize**

Tu máte základný prehľad funkcií pre váš produkt, ktoré si môžete nastaviť.

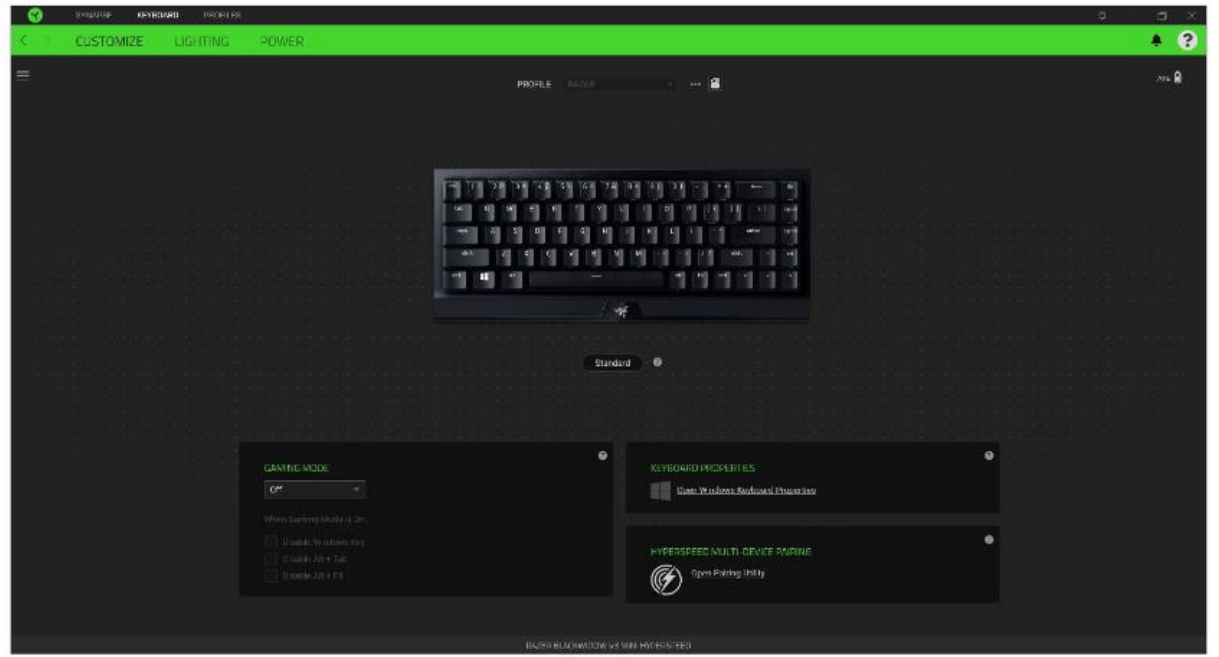

**Profile:** Umožní pridávať a upravovať nastavenia pre jednotlivé uložené profily a vytvárať vlastné. **Hypershift:** Režim umožňujúci aktiváciu druhotných funkcií tlačidiel pridružených k funkcii **FN tlačítka**.

**Gaming mode:** Pri zapnutom režime môžete vypnúť niektoré funkcie tlačidiel pre Windows ako Alt + Tab alebo Alt + F4.

**Keyboard properties:** Umožní definovať rôzne funkcie klávesov.

**Sidebar:** Otvorí bočný zoznam aktuálnych funkcií jednotlivých tlačidiel, ktoré môžete prípadne prenastaviť.

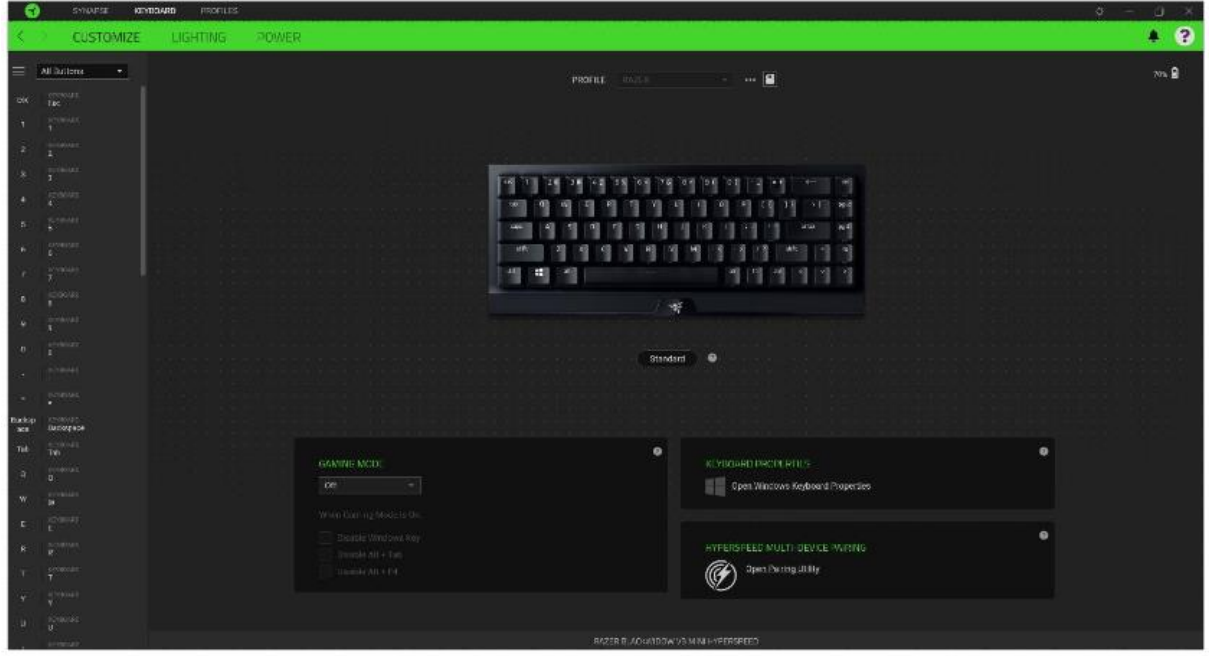

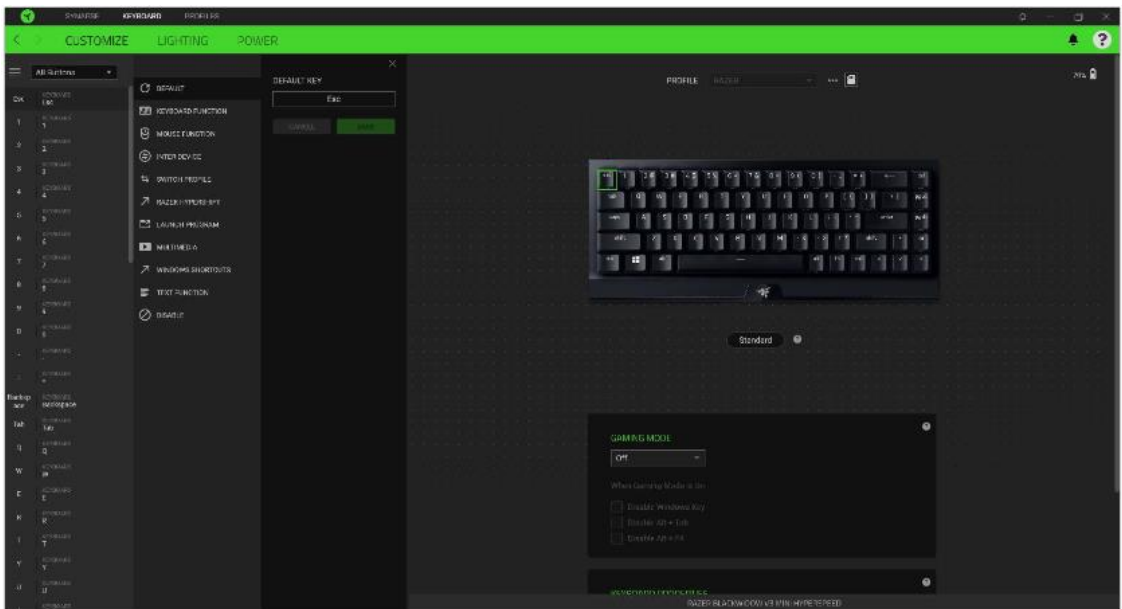

**Default** – základné funkcie tlačítka

그

**Controler** – Umožní priradeným klávesám fungovať ako niektoré tlačidlá na gamepadu

**Joystick** – Umožní priradeným klávesám fungovať ako analógový joystick

**FEET Keyboard Function** – táto funkcia umožňuje tlačidlu priradiť funkciu zvolenej klávesy na klávesnici.

**Mouse Function** – tato funkce přiřadí danému tlačítku jinou funkci tlačítka myši z daného seznamu.

**Macro** – umožnuje priradiť tlačidlu zvolené uložené makro funkcie. O makrách viac v Macros TAB.

**Switch Profile** – umožnuje nadefinovaným tlačidlom zmenu voľby profilu z vašich uložených profilov.

**Switch Lighting –** Umožní změnit světelné efekty a podsvícení tam, kde to zařízení umožnuje.

**Razer Hypershift –** Umožní nastaviť pre tlačidlo aktiváciu režimu Hypershift mode tak dlho ako je tlačidlo stlačené.

**Launch Program** – umožní nadefinovaným tlačidlom spustiť zvolený program.

**Multimedia** – umožnuje spustiť možnosti ovládania multimediálneho prehrávača.

**Windows Shortcut** – umožní priradenie funkcie tlačidla k príkazu v OS. pozri: <https://support.microsoft.com/cs-cz/kb/126449>

**Text Function –** Umožnuje vložiť text pomocou zvoleného tlačidla, podľa toho ako ste si ho napísali a nastavili.

**Disable** – vypne funkčnosť daného tlačidla.

#### **Lighting**

Tu môžete upravovať funkcie podsvietenia zariadenia prípadne danú funkciu posvícení synchronizovať s inými kompatibilnými produktmi tam kde to zariadenie umožňuje.

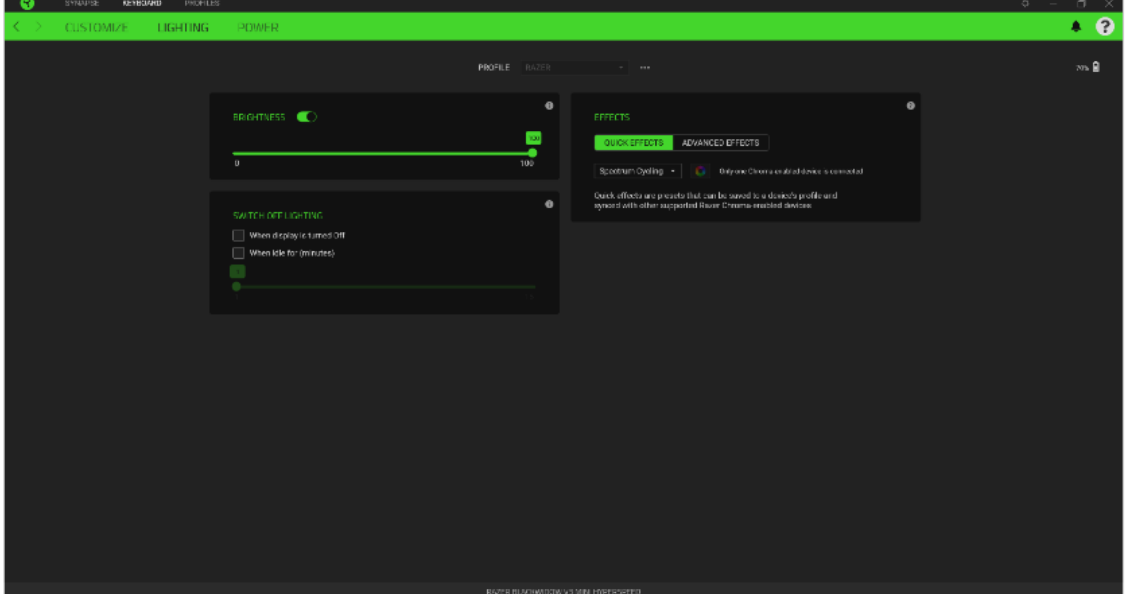

**Brigthness –** Tu môžete vypnúť podsvietenie a svetelné efekty zariadenia či nastaviť ich intenzitu. **Switch Off Lightning –** Tu môžete nastaviť, či a kedy sa má vypnúť podsvietenie zariadenia, ak prejde počítač do režimu spánku.

**Quick Effects** - niektoré zo základných preddefinovaných funkcií podsvietenia, ktoré fungujú len pri zariadeniach, ktoré túto funkciu podporujú.

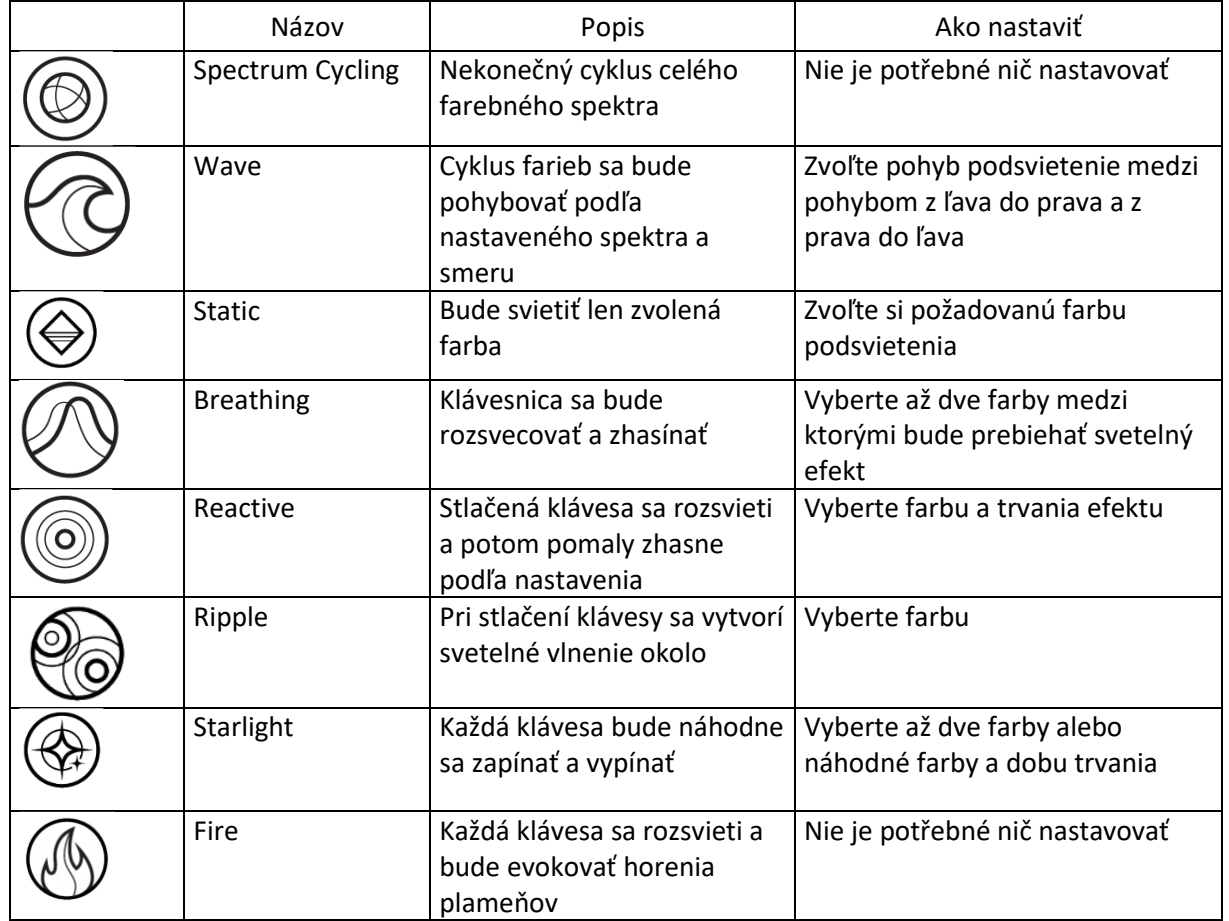

#### **Power**

Nastavenie šetrenia energie a šetrenie spotreby batérií.

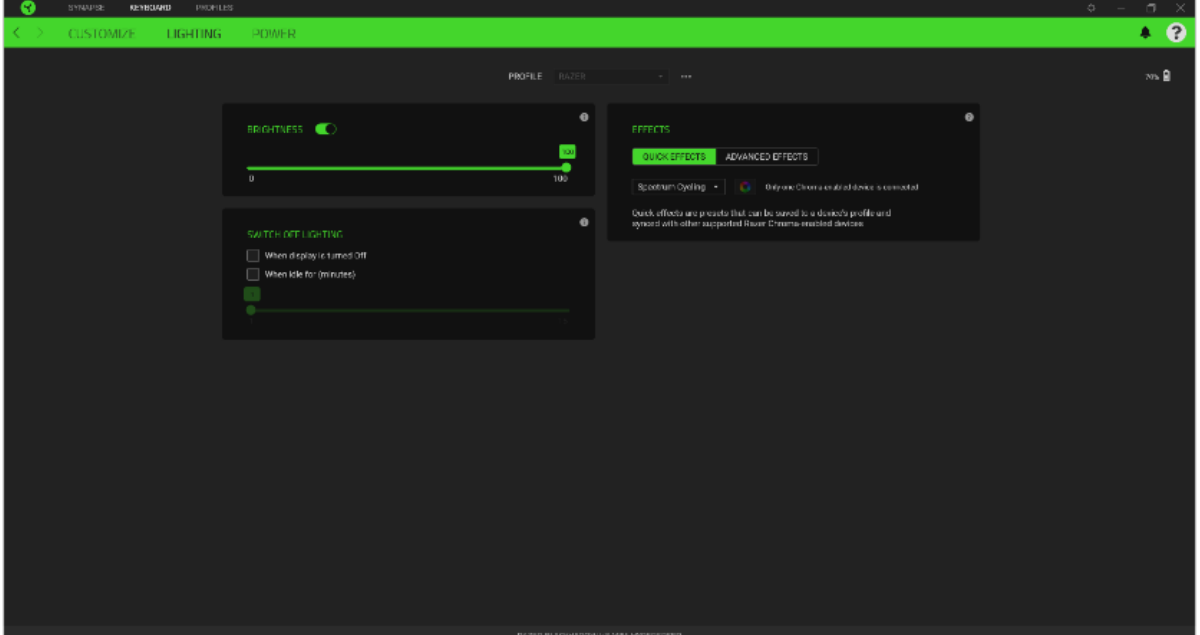

**Dim Lightning** – Nastavenie doby trvania než sa zníži intenzita podsvietenia.

**Power Saving** – Nastavenie doby po ktorej sa zariadenie prepne do režimu spánku, keď je nečinné.

#### **Profilles Tab**

Umožnuje vytvárať, ukladať a mazať vlastné profily nastavenia pre jednotlivé zariadenia.

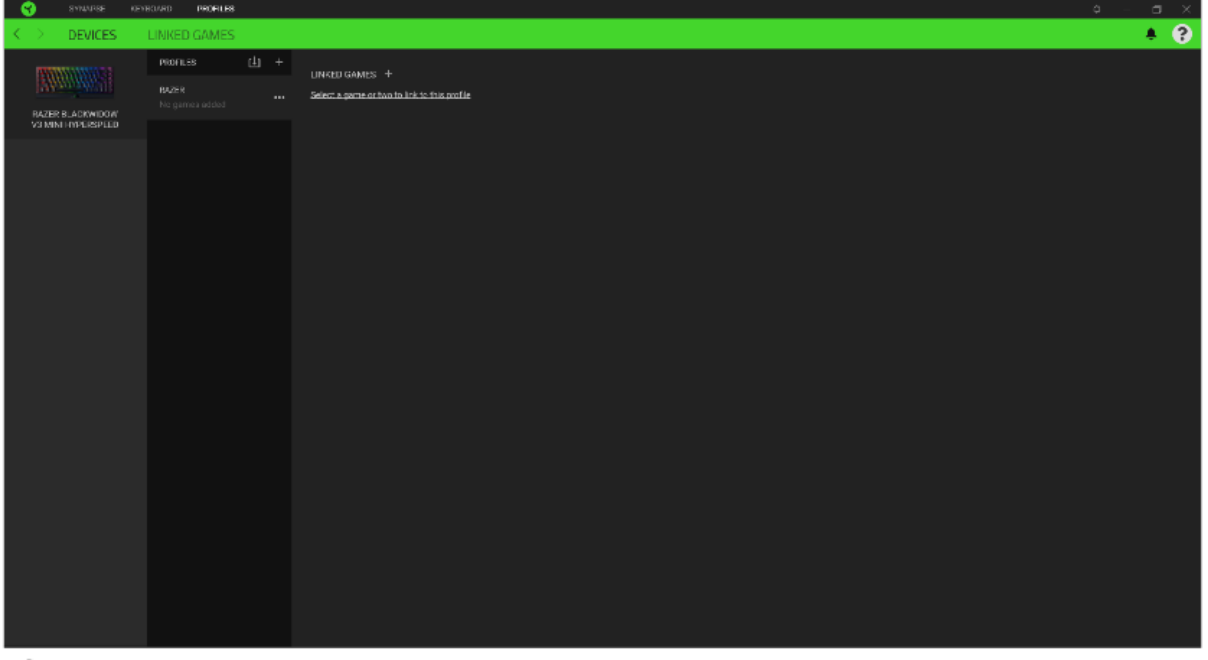

Vytvoriť či pridať nový profil

Práca s profilmi: mazanie, upravovanie, kopírovanie, prepájanie s príslušnými aplikáciami a hrami.

 $\Box$  Importovanie nastavení z uložených profilov.

#### **Linked Games**

Tu si môžete uložiť profily a nastavenie parametrov zariadení pre jednotlivé hry a s profilmi potom dodatočne pracovať a zoraďovať si treba podľa alphabetického radenia.

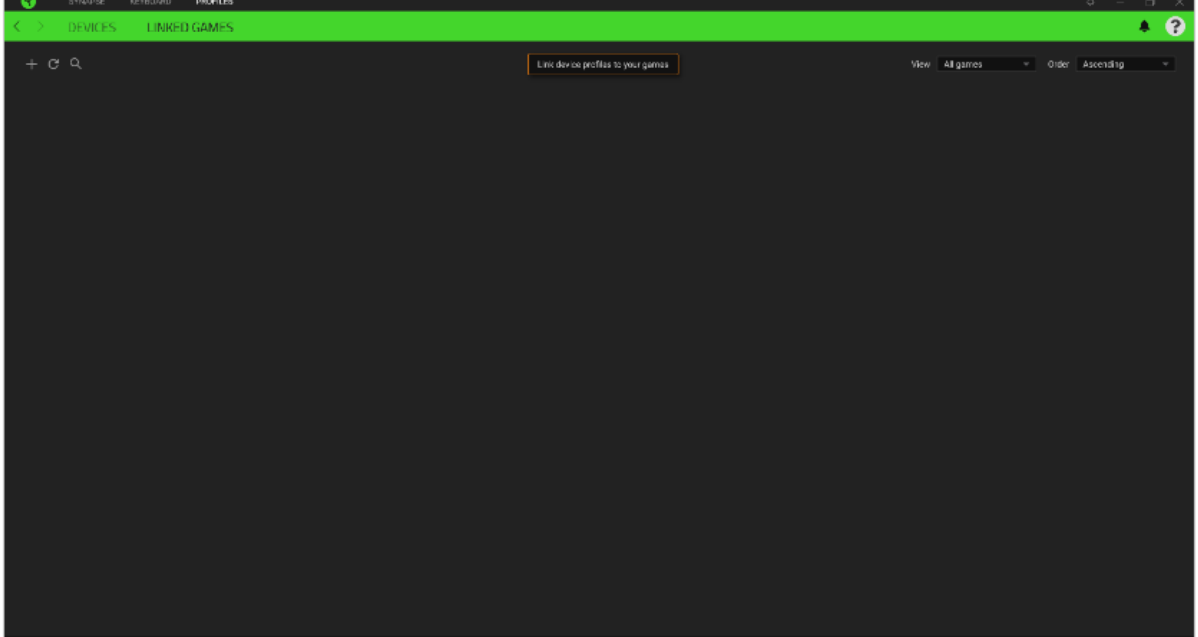

#### **Settings Window**

Kliknutím na tlačítko v Razer Synapse 3 si môžete nastaviť správanie tejto aplikácie pri štarte systému.

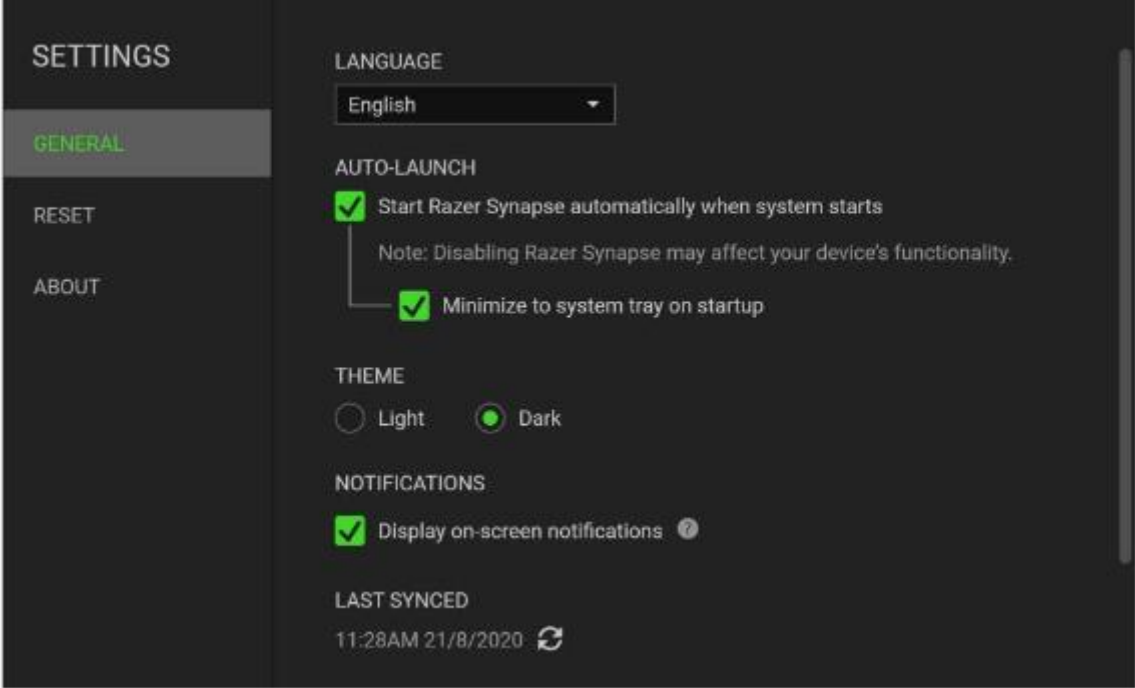

**General tab –** Základné panel nastavenie tu môžete zmeniť jazykové nastavenie podľa ponuky a správanie Razer Synapse 3.

**Reset tab –** Umožnuje obnovenie všetkých nastavení do počiatočného stavu. **About tab –** Informácie o programe.

## **Údržba a čistenie**

Zariadenie vyžaduje minimálnu údržbu, ale napriek tomu odporúčame raz mesačne vykonávať tieto úkony:

• Zariadenie odpojte od počítače- vypnite a pomocou suchého alebo jemne vlhkého handričky v teplej vode a jemne očistite od nečistôt.

- Na čistenie medzier používajte okrúhle špáradlo alebo navlhčené tampóny na čistenie uší.
- Prípadné nečistoty medzi klávesmi jemne vytraste.